# **DOGXL GRAPHIC SERIES 160x104 DOTS WITH SPI AN**

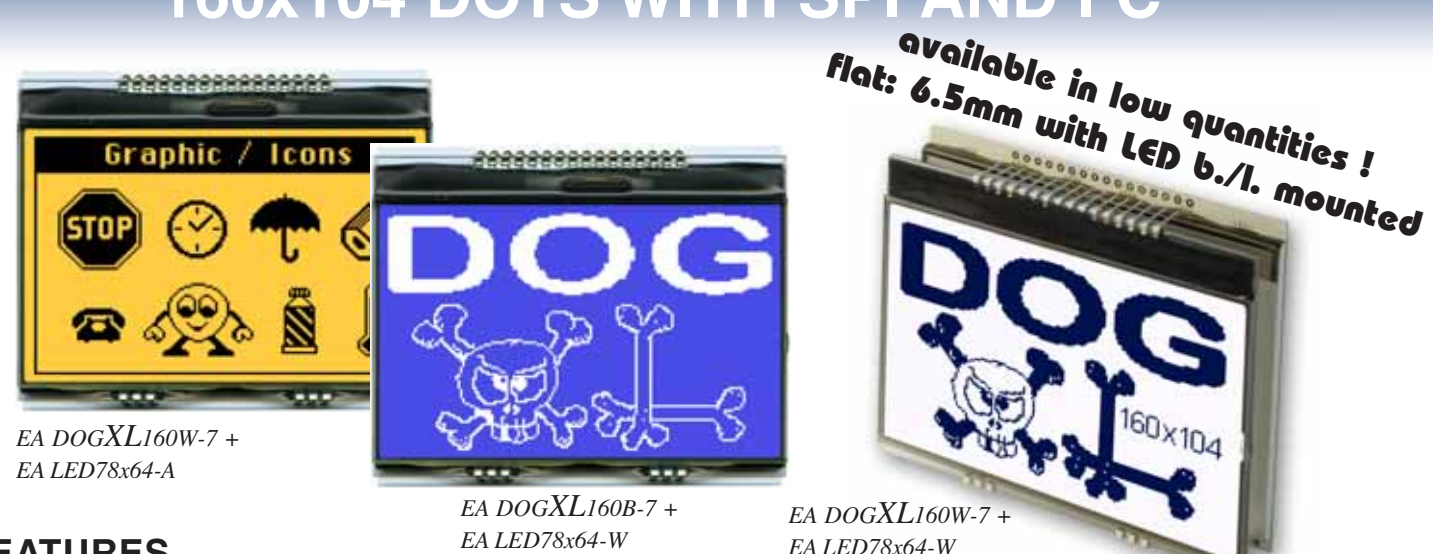

### **FEATURES**

- **\*** WITH UC1610 CONTROLLER FOR SPI 3-/4-WIRE. 8-/9-BIT AND 2-WIRE I2 C INTERFACE
- **\*** HIGH-CONTRAST LCD SUPERTWIST DISPLAY (STN AND FSTN) WITH 15µm DOTGAP
- **\*** OPTIONAL LED BACKLIGHTS IN VARIOUS COLORS
- **\*** 160x104 PIXELS (CORRESPONDS TO 13 LINES à 26 CHARACTERS OR 6x20 LARGE CHAR.)
- **\*** POWER SUPPLY: SINGLE SUPPLY 2.6V TO 3.3V (TYPICALLY 700µA)
- **\*** NO ADDITIONAL VOLTAGES REQUIRED
- **\*** OPERATING TEMPERATURE RANGE -20°C TO +70°C (STORAGE -30°C TO +80°C)
- **\*** LED BACKLIGHTING 10mA TO 150mA
- **\*** NO MOUNTING REQUIRED: SIMPLY SOLDER INTO PCB

#### **ORDERING CODE**

GRAPHICS DISPLAY 160x104, 78x61mm **EA DOGXL160\*-7** 

**11.2010**

- *\*: W = white background (FSTN pos. transflective)*
	- *E = yellow/green background (STN pos. transmissive)*
	- *B = blue background (STN neg. transmissive)*
	- *S = black background (FSTN neg. transmissive)*
	- *L = yellow/green background (STN pos. reflective, cannot be backlit)*

LED BACKLIGHT, WHITE **EA LED78X64-W** LED BACKLIGHT, YELLOW/GREEN **EA LED78X64-G** LED BACKLIGHT, BLUE **EA LED78X64-B** LED BACKLIGHT, RED **EA LED78X64-R** LED BACKLIGHT, AMBER **EA LED78X64-A** LED BACKLIGHT, GREEN **EA LED78X64-E** LED BACKLIGHT, FULL COLOR RGB **EA LED78X64-RGB**

#### **ACCESSORIES**

USB TEST BOARD FOR PC (WINDOWS) **EA 9780-2USB** TOUCH PANEL, 4-WIRE, ANALOG, STICK-ON **EA TOUCH160-1** ZIF CONNECTOR FOR TOUCH PANEL, BOTTOM CONTACT **EA WF100-04S** CHARACTER SETS e.g. 6x8,8x8,8x16,CYRILLIC AND FONT EDITOR (WIN) **EA USBSTICK-FONT** SOCKET 4.8mm height (2 PCS. are required) **EA FL-16P**

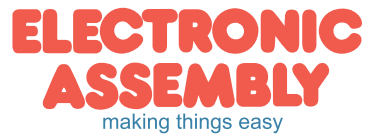

### **EA DOGXL160-7**

**Page 2**

#### **PINOUT**

The EA DOGXL160, a 160x104-pixel graphics display, is a new member to ELECTRONIC ASSEMBLY's EA DOG series. It also has pins that allow it to be mounted quickly and easily.

#### **CONTRAST ADJUSTMENT**

The contrast can be set by means of a command for all the displays in the EA DOG series. The contrast setting of the display must be set once by the software, and is then kept constant

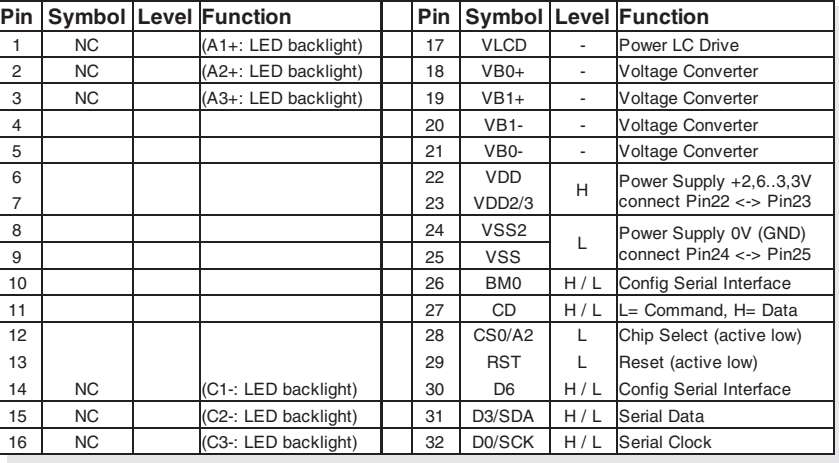

throughout the entire operating temperature range (-20..+70°C), thanks to the integrated temperature compensation.

#### **LED BACKLIGHT**

7 different types are available for individual backlighting: white, yellow/green, green, blue, red, amber and a full-color version.

There are 3 separate LED paths available that can be switched in parallel or in series to suit the system voltage. To operate the yellow/green (-G), red (-R) and amber (-A) backlight, an external series resistor can be used to limit the current. This can be calculated from R=U/I.

To operate the white (-W), green (-E) and blue (-B) backlight, we recommend a current source (e.g. CAT4238TD) .

The operating life of the yellow/green, red and amber backlights is 100,000 hours. The white, green and blue backlights we do provide with long-life LEDs from NICHIA. We recommend that you dim these or switch them off whenever possible.

#### **Important:**

**Never connect the backlight LEDs directly to a 5 V/3.3 V supply as this may immediately destroy the LEDs. Always use a current limiter. Please note that derating applies at**

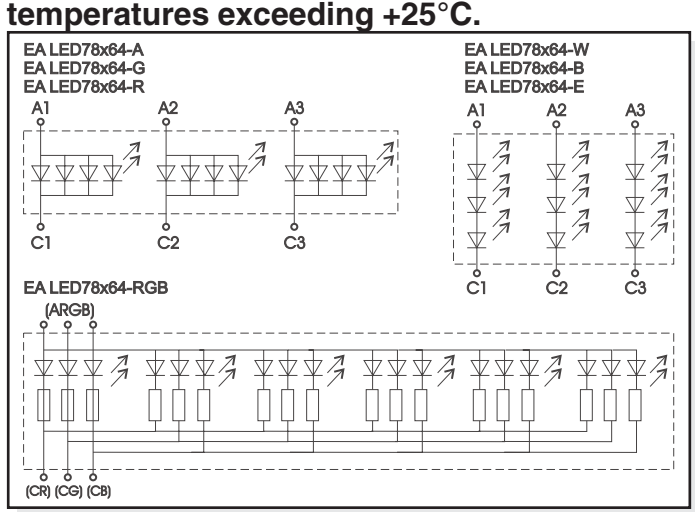

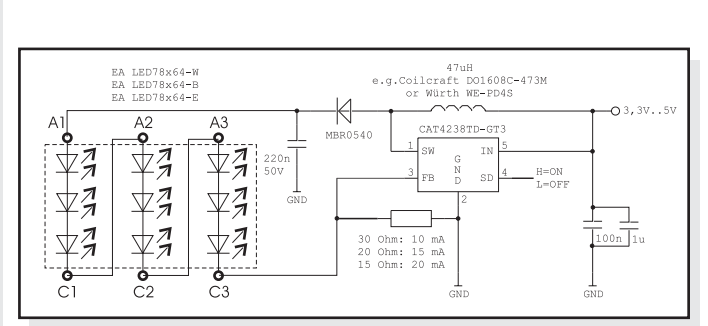

*Application example: EA LED78x64-W, -E, and -B*

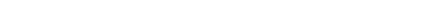

ELECTRONIC ASSEMBLY reserves the right to change specifications without prior notice. Printing and

errors

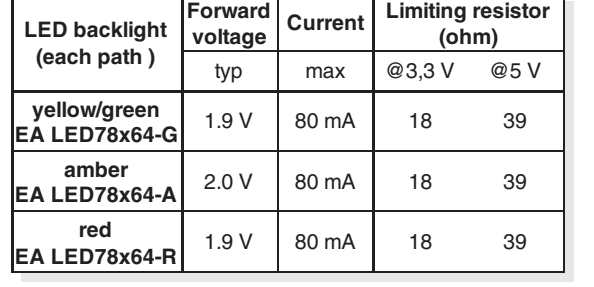

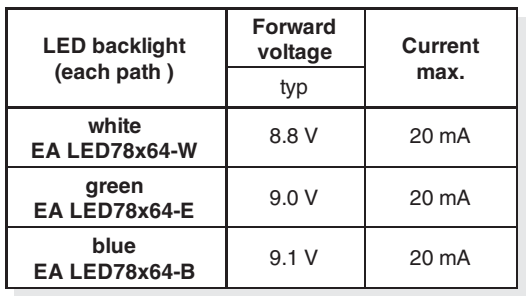

 $\begin{array}{|c|c|c|c|c|}\n\hline\n\text{Full Color} & 4 \vee & 60 \text{ mA} & 15\n\end{array}$ 

**Limiting resistor (ohm)**

typ max @5 V

#### **LED backlight (each color) Forward voltage Current full color**

*LED-Backlight schematic*

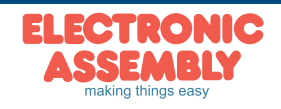

**Page 3**

#### **5 DIFFERENT TECHNOLOGIES**

See below for an overview of available technologies, combinations with available backlights and their usability:

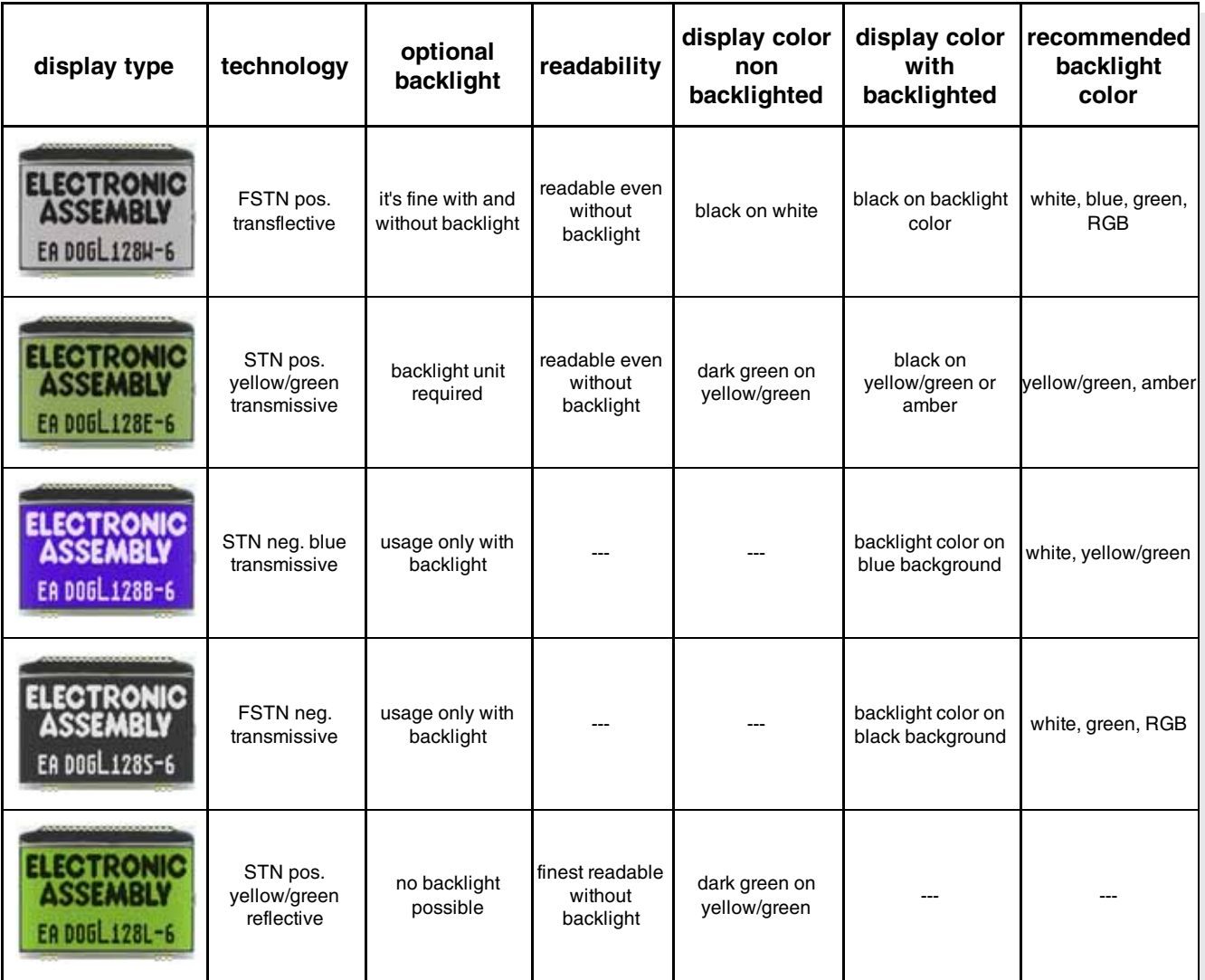

#### **6 AND MORE DIFFERENT BACKLIGHTS**

6 and more different backlight colors are available to match equipments design as much as possible. The most effective and brightest one is the white one EA LED68x51-W.

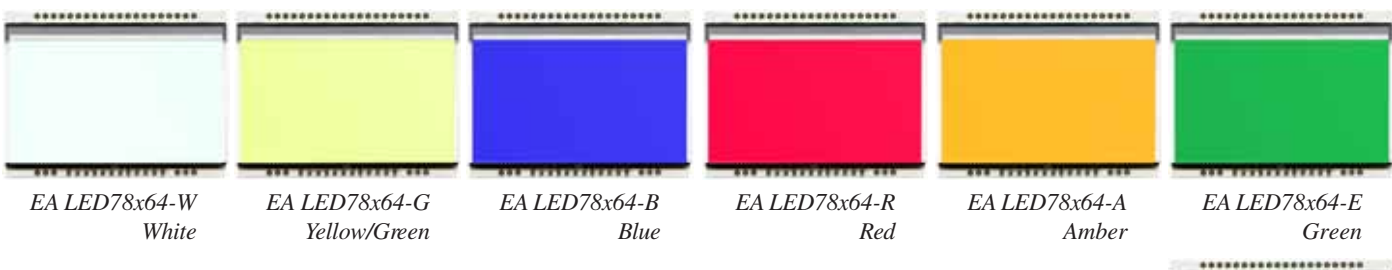

If you see black and white pictures on this page but you want to see the colors of the displays, you can download a full-colored version of this document at

http://www.lcd-module.de/eng/pdf/grafik/dogxl160e.pdf

*EA LED78x64-RGB Full Color*

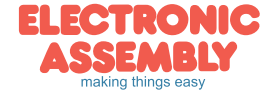

## **EA DOGXL160-7**

**Page 4**

#### **DATA TRANSFER**

The EA DOGXL160-7 supports four serial modes. The data transfer is unidirectional (exception  $I^2C$  mode is bidrektional). That means that data can only be written; it cannot be read back. Compared to other displays, a busy query is not necessary. The clock-pulse rate of the SCL line can be up to 12 MHz at 3.3V, depending on the supply voltage and interface mode. You will find more detailed information on timing in chapter "AC

the right to change specifications without prior notice. Printing and errors

ELECTRONIC ASSEMBLY reserves

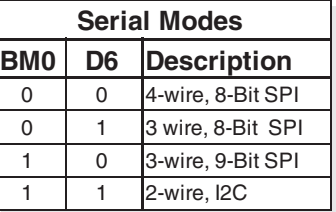

f,

CHARACTERISTICS" of the data sheet of the UC1610 controller, which you will find on our website at http://www.lcd-module.de/eng/pdf/zubehoer/uc1610.pdf

#### **4 WIRE, 8-BIT SPI-MODE**

Pin CS0 is used for chip select and bus cycle reset. Pin CD is used to determine the content of the data been transferred. During each write cycle, 8 bits of data, MSB first, are latched on eight rising SCK edges into an 8-bit data holder.

If CD=0, the data byte will be decoded as command. If CD=1, this 8-bit will be treated as data and transferred to proper address in the

C<sub>S0</sub>

**SDA** 

**SCK** 

CD

**SDA** 

**SCK** 

 $CD$ 

Display Data RAM on the rising edge of the last SCK pulse.

Pin CD is examined when SCK is pulled low for the LSB (D0) of each token. The toggle of CS0 for each byte of data/command is

recommended but optional. The clock-pulse rate of the SCK line can be up to 8 MHz.

#### **3 WIRE, 8-BIT SPI-MODE**

The data format is identical to 4-wire, 8-bit SPI-mode. However in addition to CS0 pin, CD pin transitions will also reset the bus cycle in this mode. If CS0 is hardwired to enable the display, the bus can work properly with only three signal pins.

The clock-pulse rate of the SCK line can be up to 8 MHz.

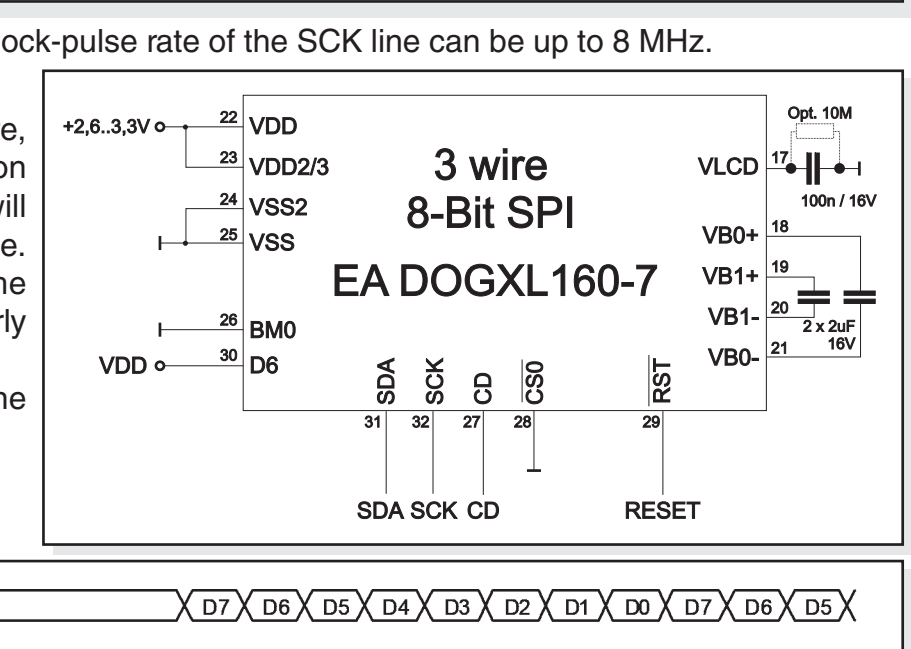

ヿ**ฅ**ヿฅヿฅヿฅ

1 f

 $\ddot{\tau}$ 

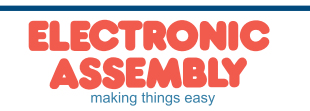

 $\ddot{\tau}$ 

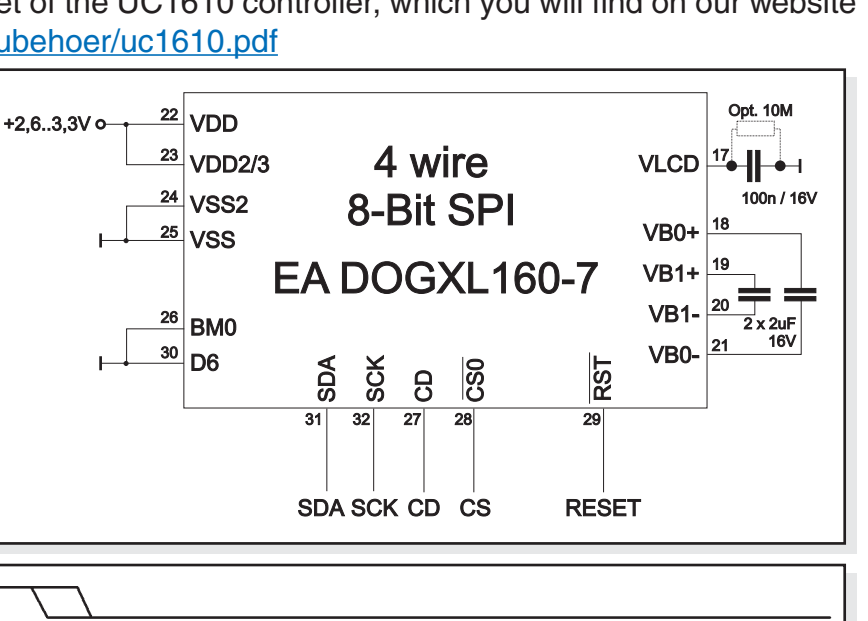

D7 X D6 X D5 X D4 X D3 X D2 X D1 X D0 X D7 X D6 X D5 X

ELECTRONIC ASSEMBLY reserves the right to change specifications without prior notice. Printing and typographical errors reserved.

#### **3 WIRE, 9-BIT SPI-MODE**

Pin CS0 is used for chip select and bus cycle reset. On each write cycle, the first bit is CD, which determines the content of the following 8 bits of data, MSB first. These 8 command or data bits are latched on rising SCK edges into an 8-bit data holder. If CD=0, the data byte will be decoded as command. If CD=1, this 8-bit will be treated as data and transferred to proper address in the Display Data

RAM at the rising edge of the last SCK pulse. The toggle of CS0 for each byte of data/ command is recommended but optional. The clock-pulse rate of the SCK line can be up to 12 MHz.

#### **2 WIRE, I2C-MODE**

Pin A2 is used to configure the device address. Each I²C sequence starts with a START condition (S) from the bus master, followed by a sequence header, containing a device address, the mode of transfer (CD: 0=Control, 1=Data), and the direction of the transfer (RW: 0=Write, 1=Read).

Note that, for data read (CD=1), the first byte of data transmitted will be dummy.

CS<sub>0</sub>

**SDA** 

**SCK** 

The direction (read or write) and content type (command or data) of the data bytes following each header byte are fixed for the sequence. To change the direction (R $\lt$  W) or the content type (C $\lt$  D),

start a new sequence with a START (S) flag, followed by a new header. The clock-pulse rate of the SCK line can be up to 4 MHz.

Note that, for choosing your pullups, the SDA and SCK pins do have an internal resistance of 600...1000 Ohm or more (control LO-level when reading e.g. ACK-bit).

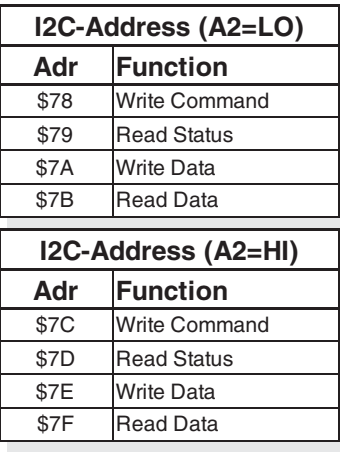

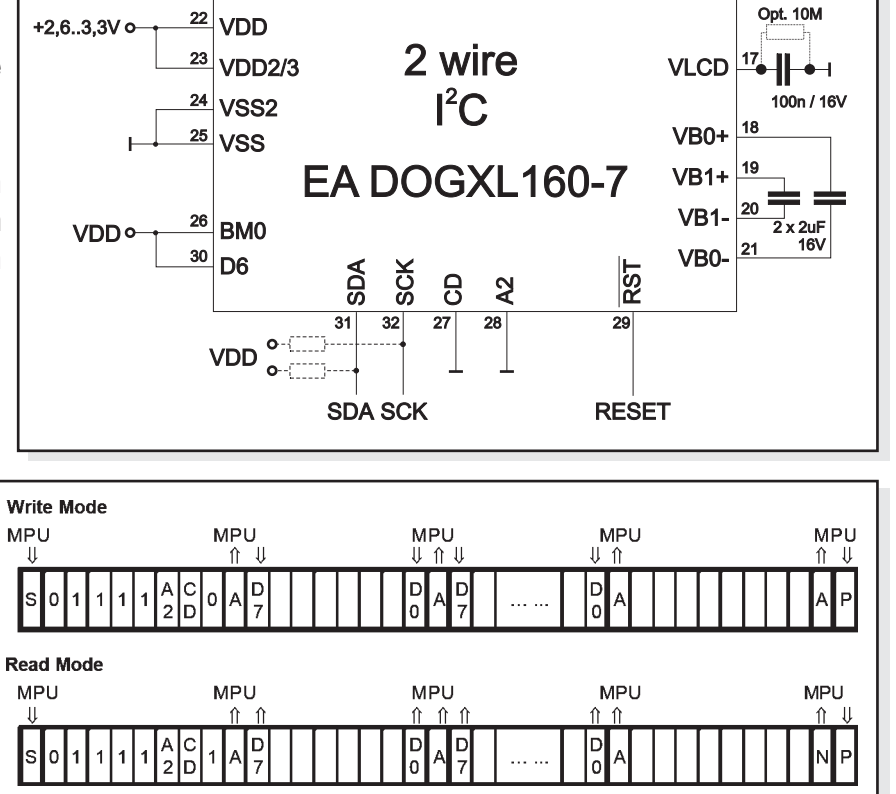

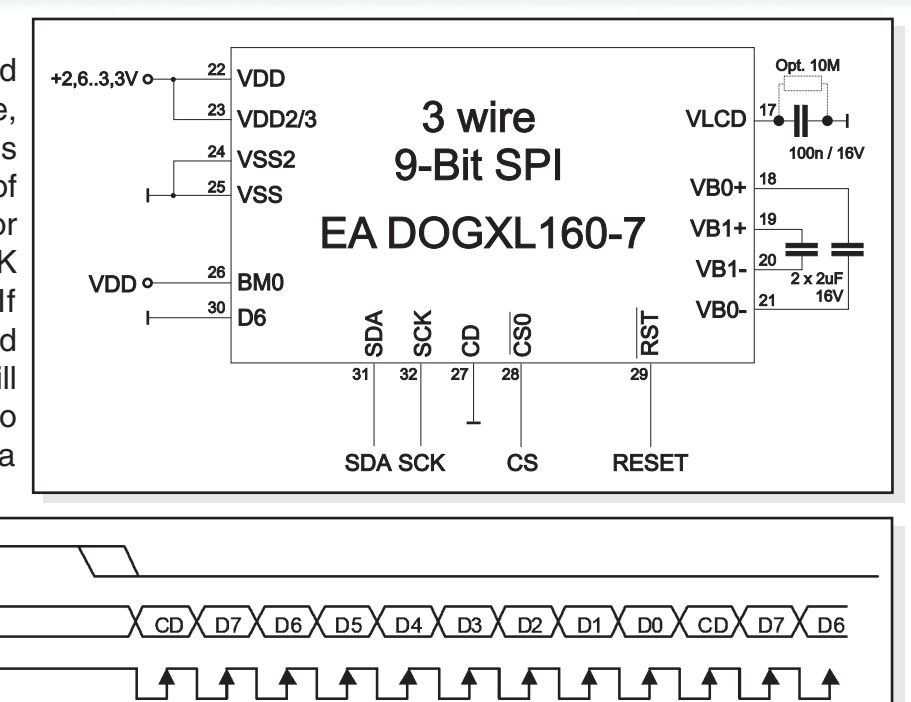

### **EA DOGXL160-7**

**Page 5**

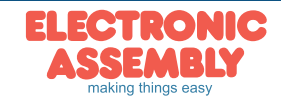

## **EA DOGXL160-7**

**Page 6**

#### **GRAPHIC RAM**

The EA DOGXL160-7 has an internal RAM, each Byte represents 4 dots on display.

You will find more information in the datasheet of the

UC1610 controller, which is on our website at

http://www.lcd-module.de/eng/pdf/zubehoer/uc1610.pdf

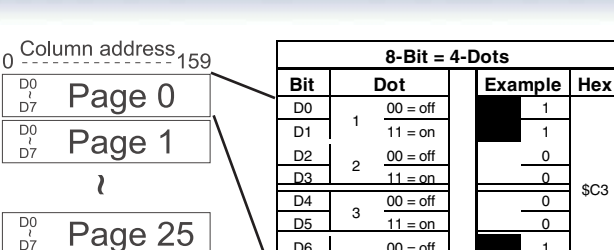

#### **UC1610 PROGRAMMING COMMANDS (ESSENCE)**

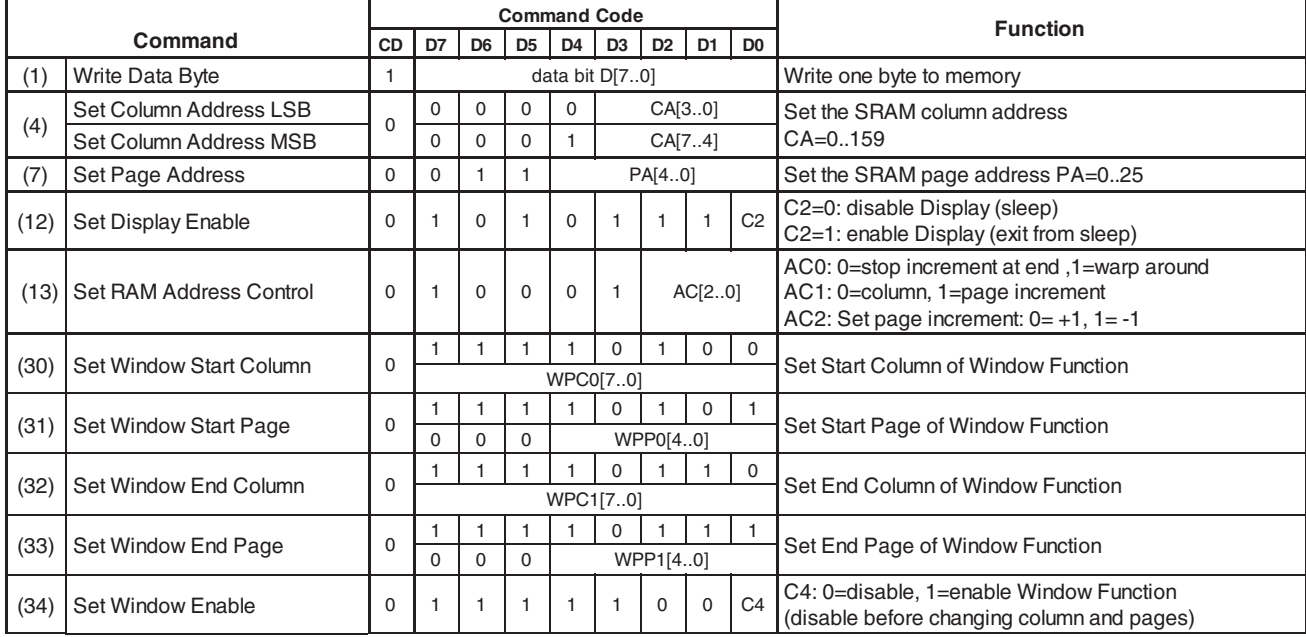

 $\overline{D}$ 

 $\overrightarrow{D7}$  $\overline{D}$ 

Page 25

#### **INITIALISATION EXAMPLE (6 O' CLOCK)**

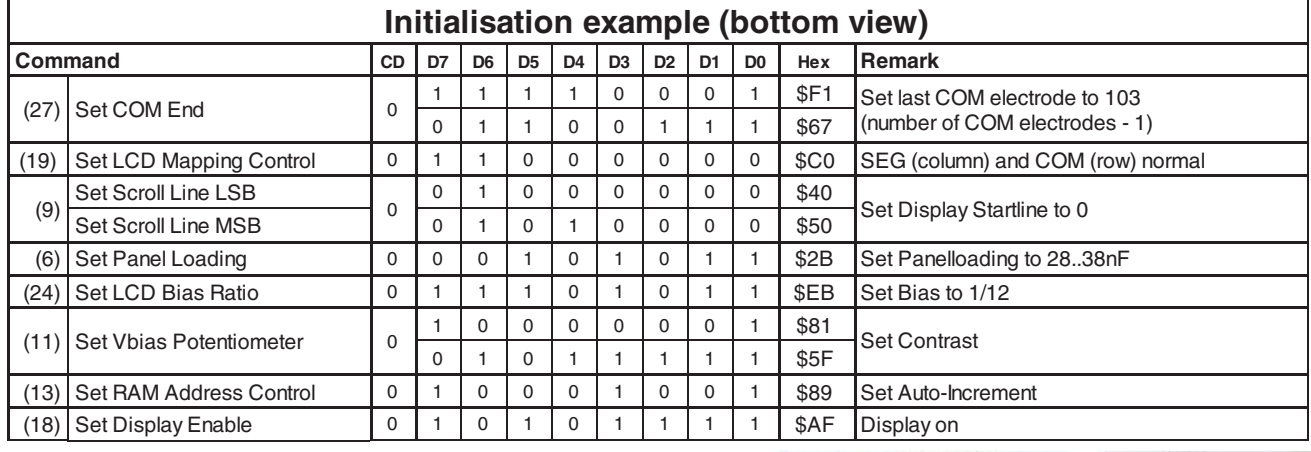

#### **12:00 VIEWING ANGLE, TOP VIEW OPTION**

If the display is read mostly from above (on the front of a laboratory power supply unit, for example), the preferred angle of viewing can be set to 12 o'clock. This rotates the display by 180°. A slightly different initialization setup is required for this.

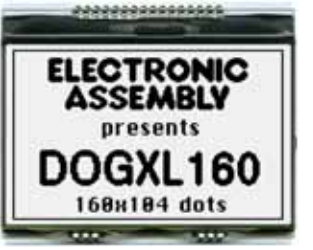

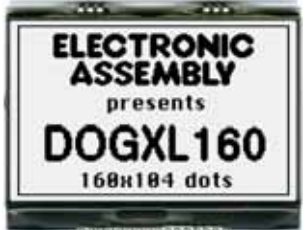

*6 o'clock (Bottom View)* 12 o'clock *(Top View)*

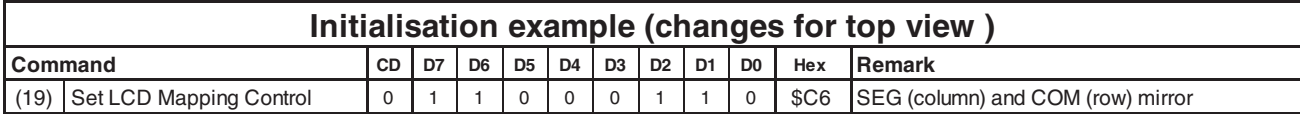

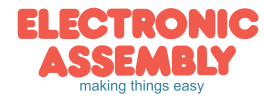

ELECTRONIC ASSEMBLY reserves the right to change specifications without prior notice. Printing and typographical errors

 $\begin{array}{|c|c|c|c|c|}\n\hline\nD6 & 4 & \frac{00 & = 0 & 1 \\
\hline\n11 & = 0 & 1\n\end{array}$  $11 = on$ 

ELECTRONIC ASSEMBLY reserves the right to change specifications without prior notice. Printing and typographical errors reserved.

#### **USB-TEST BOARD EA 9780-2USB**

For easy startup, an USB test board is available that can be connected to a PC. It comes with an USB cable and a Windows software. This allows text and images (BMP) to displayed directly on the plugged-in display. You will find more information on the test board in the EA 9780-2USB data sheet.

#### **SIMULATION WITH WINDOWS**

A simulator window also displays the contents of the display. The software can simulate all the displays and colors even without the hardware. You can download the software for free from our website. It runs also without the USB test board: http://www.lcd-module.com/produkte/dog.html

#### **CHARACTER SETS AND FONT EDITOR (ACCESSORY)**

With the ordering code EA USBSTICK-FONT a memory stick comes with various character sets. An import function additionally allows to use Windows fonts. With the FontEditor it is easy to generate for example Cyrillic, Greek and Arabic fonts.

The Preview function cooperates perfect with the testboard EA 9780-2USB on USB port.

#### **TOUCH PANEL EA TOUCH160-1 (OPTIONAL)**

An analogue touch panel is available as an accessory. It has a self-adhesive glue on its rear surface and is simply stuck onto the display. The connection is made by means of a 4-pin flexible cable for a ZIF connector (e.g. EA WF100-04S) with a pitch of 1.0 mm. Bending radius is defined with min. 5mm.

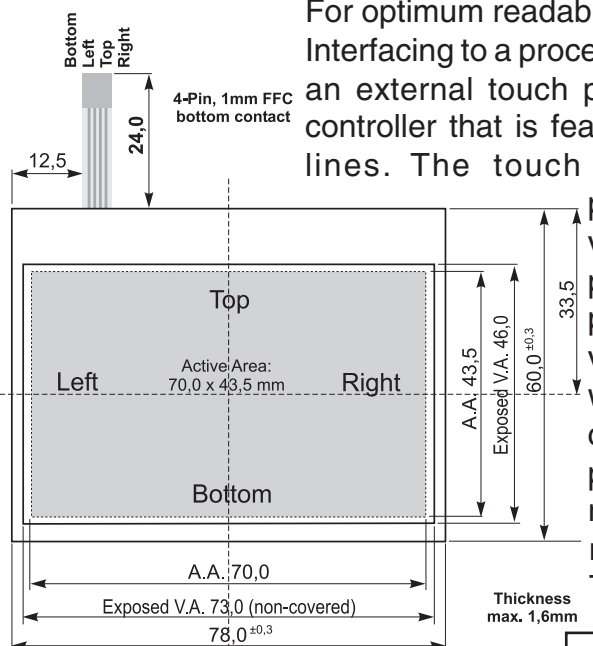

**ZIF CONNECTOR EA WF100-04S**

*alle dimensions are in mm*

is a "bottom side contact" type.

For optimum readability we recommend that you use a display with backlight. Interfacing to a processor can be either done by  $\Box$ 4-Pin, 1mm FFc an external touch panel controller or with a controller that is featured with analogue input

> lines. The touch panel is similar to a potentiometer: connecting a voltage of e.g. 3.3V to the pins *Top-Bottom* makes it possible to read out a voltage on pin *Left* or *Right* which is linear to the Ycoordinate of the pressed point. The X-coordinate will

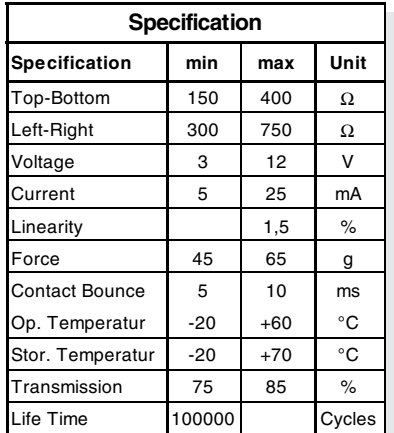

result when the voltage will be supplied to *Left-Right* and measurement is done at *Top* or *Bottom*.

The pinout of the connecting cable is shown in the drawing.

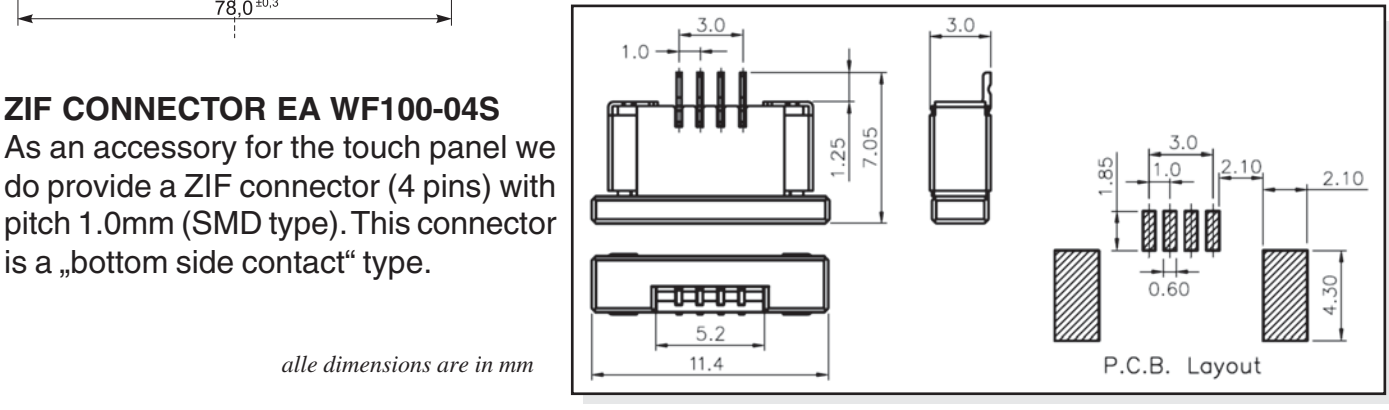

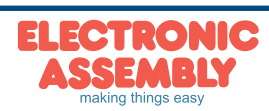

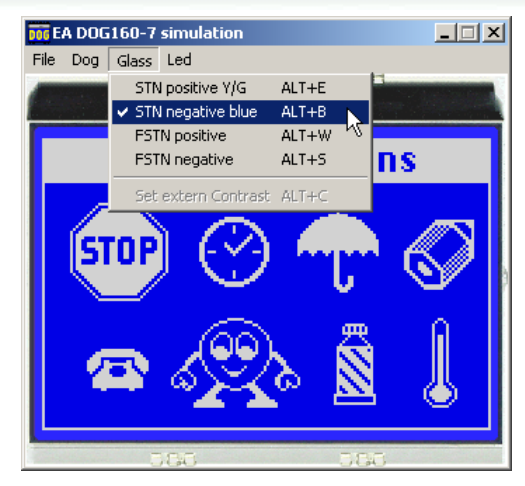

### **EA DOGXL160-7**

**Page 7**

**Page 8**

#### **DIMENSIONS EA DOGXL160-7**

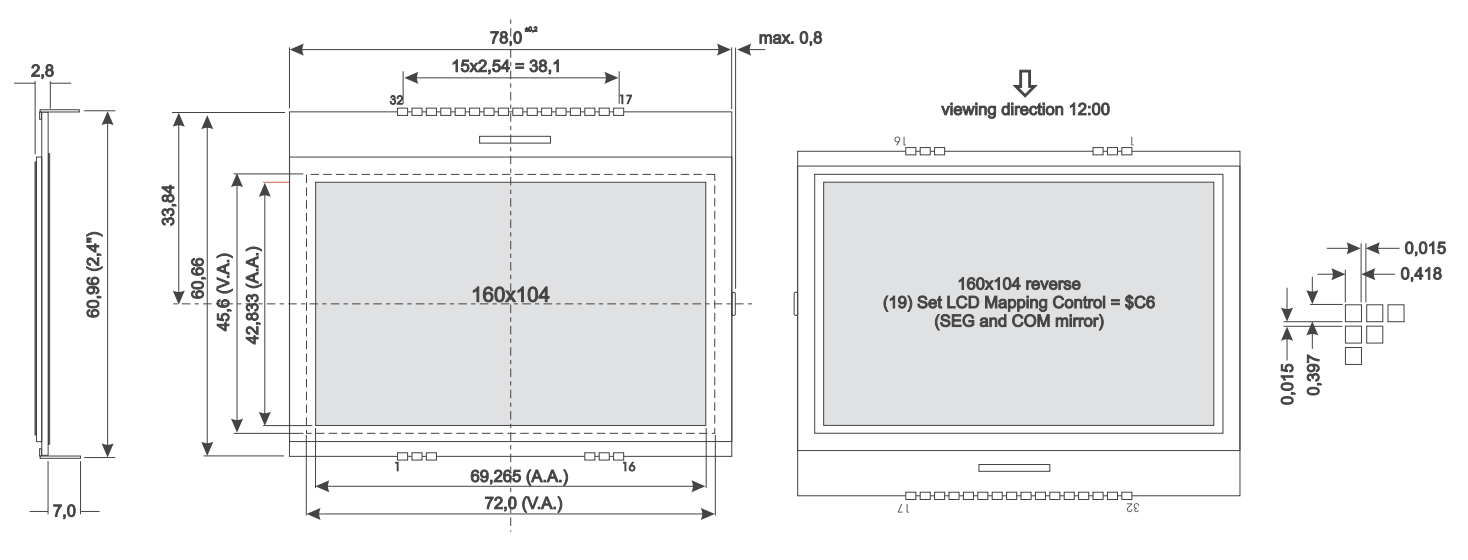

#### **DIMENSIONS EA LED78X64**

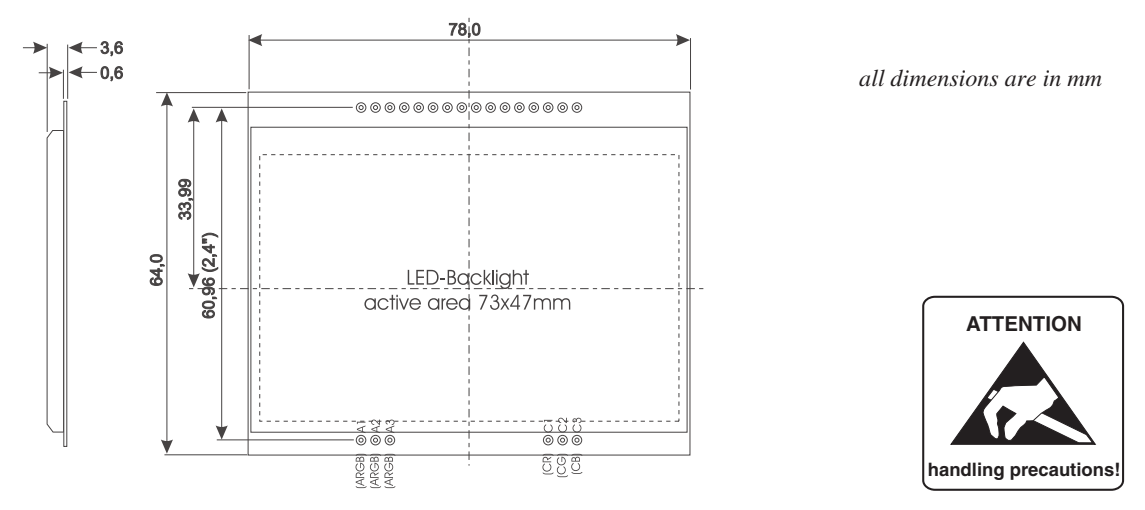

#### **MOUNTING / ASSEMBLING**

First, clip the display and backlight modules together by gently pushing the display pins through the corresponding holes on the backlight module. Then insert the entire module into the socket, or into the soldering holes on the pcb. The backlight pins (6 pins at the bottom) must be soldered on the top side as well to ensure good contact between the modules.

#### **Important:**

- The display has 2 protective films on the top and the bottom, and there is also one on the backlight. All these must be removed while or after assembling.
- LC displays are generally not suited for wave or reflow soldering. Temperatures of over 80°C can cause permanent damage.
- Make sure that either display nor backlight will never come into contact with any kind of liquid like Fluxer, Cleaner, Water.

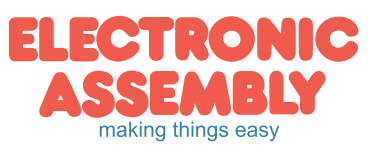